# 化合物の物性を多段階のルール適用で薬様化合物に成長させる web サービスの構築

新井 直樹† 吉川 舜亮‡ 安尾 信明‡ 中島 悠介‡ 吉野 龍之介§ 関嶋 政和\$§ 東京工業大学 工学部情報工学科† 東京工業大学院 情報理工学研究科 計算工学専攻‡ 東京工業大学 学術国際情報センター§

# 1.はじめに

創薬研究においては、まず標的蛋白質に対し てヒット化合物の探索が行われるが、獲得した 化合物は必ずしも薬物として適切な活性や物性 を有しているとは限らない。そこで、探索によ って得られたヒット化合物に対して構造活性相 関(Structure-Activity Relationship : SAR) の解析などを行うことで、薬物様に進化したリ ード化合物を獲得する。しかしその際には、ヒ ット化合物の周辺化合物を十分に含んだ化合物 ライブラリが必要となる。

本研究では、仮想的な化学反応を入力化合物 に対して多段階に適用することで、入力化合物 の仮想周辺化合物ライブラリの構築を目的とす る。さらに、このライブラリ構築システムを web サービスとして実装することで、ユーザがイン タラクティブに化合物の物性値や合成ルールを 確認しながら、ヒット化合物から合成可能な周 辺化合物の仮想ライブラリを獲得可能とするこ とも目的としている。

# 2.手法

## 2.1 化合物生成

本研究では、図 1 のように、仮想的な化学反 応を入力化合物に対して多段階に適用していく ことで新たな周辺化合物を獲得し、ライブラリ を成長させる[1]。さらに、その際に特定の物性 を増強する傾向を持った反応ルールを重点的に 適用することで化合物を目的通り進化させる。

適用する反応として、実際に有機合成可能な 化学反応を元として構築した仮想的なグラフ構 造変換ルールを SMARTS 記法[2]で記述したもの を用いた。この反応ルールを RDKit[3]によって 入力化合物に適用する。

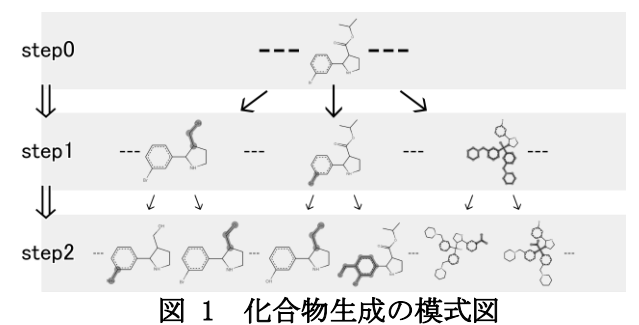

2.2 重複削除

ライブラリの構築過程では既に生成済みの化 合物が再び生成されうる。そこで、生成済みか 判定を行うために、RDKit を用いて化合物データ を SMILES 記法の文字列に変換する。この文字列 を Python の辞書型オブジェクトのキーとして利 用することで、判定を行う。

#### 2.3 構造保護

創薬研究では、標的蛋白質に結合能を示す構 造を保持したまま新規の結合を獲得することが 重要となる場合がある。そこで、指定された構 造が保持されていない化合物を排除することで、 構造が保持された化合物のみを獲得する。この 機能は化合物の生成時もしくはライブラリ構築 の終了時に行う。

#### 2.4 生成過程の追跡

本システムは化合物の生成時にどの反応ルー ルでどの化合物から生成したか、データベース に記録する。このデータベースを参照すること で化合物の生成過程の表示が可能となる。この 機能はライブラリに含まれる化合物の合成計画 を行う際に利用できる。

## 3.実験

### 3.1 実験条件

システムによるライブラリ構築の検証を行う ため、入力化合物としてナミキ商事の building block 統合データベース (2014 年 3 月版) から 無作為に 1000 化合物抽出したものを利用した。

また、178 種類の全反応ルールのセットと水素 結合供与体(HBD)増強傾向の 151 種類、水素結

Building web services to generate druglike analogue library †Dept. of Comp. Sci., Sch. of Eng., Tokyo Tech

<sup>‡</sup>Dept. of Comp. Sci., Grad. Sch. of Information Sci. and Eng., Tokyo Tech

<sup>§</sup>GSIC, Tokyo Tech

合受容体(HBA)増強傾向の 30 種類、環構造増 強傾向の 106 種類、の 3 つの増強セットをそれ ぞれ入力化合物に対して適用した。

#### 3.2 動作環境

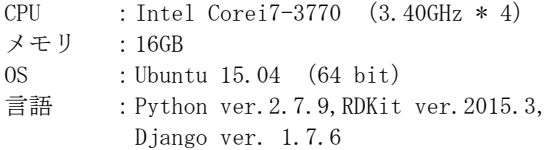

#### 3.3 実験結果

表1はそれぞれの反応セットを適用した場合 の出力化合物数と実行時間を示したものである。 増強セットを適用した場合に化合物数が 0.01~ 0.39 倍、実行時間が 0.01~0.37 倍に減少してい るが、これは適用する反応ルール数を絞ったこ とによるものである。

しかし、それぞれの増強セットが目的とする 物性の平均値を比較すると、全ての増強セット において目的とする物性をよりよく向上させて いることが分かる。例として図 2 に HBA 数平均 値をその増強セットと全反応ルールを適用した 出力ライブラリについて比較したグラフを示す。

以上から、特定の物性を増強する反応セット に絞って適用することで効率的に目的とする物 性値を増加させることが可能といえる。

## 3.4 web インターフェース

ライブラリ構築の起点とする化合物の入力や 保護構造の指定には、SMILES や化合物ファイル 及びそれらを含んだ zip ファイル等を利用する。 これらの入力の後に、使用する反応セットと適 用段階数を選択し、開始ボタンを押すことでラ イブラリ構築が開始される。ライブラリ構築の 終了後は構築したライブラリを複数の形式でダ ウンロードすることが可能であり、また、ライ ブラリ内化合物の構造や物性値、化合物の生成 過程を参照可能である。

web インターフェースの例として図 3、図 4 に 化合物入力画面、生成過程の追跡画面を示す。

# 4.まとめ

本研究では入力化合物に対して仮想的な化学 反応を適用することで、入力化合物から合成可 能な仮想周辺化合物のライブラリを構築するシ ステムを開発した。

さらに、これを web サービスとして実装する ことで、煩雑な操作なしにライブラリ構築や指 定構造の保護、化合物生成過程の追跡など創薬 研究に有用な機能を利用可能にした。

## 参考文献

[1] 吉川舜亮, 安尾信明, 吉野龍ノ介, 関嶋政和: 方向 性を持たせたグラフ構造変換による仮想化合物ライ ブラリの構築の研究,研究報告バイオ情報学 (BIO),2015-BIO-41, (12), 1-6, 2015-03-13.

- [2] Daylight Theory: SMARTS, http://www.daylight.com/dayhtml/doc/theory/the ory.smarts.html
- [3] RDKit: Open-Source Cheminformatics Software, http://www.rdkit.org/
- [4] The Web framework for perfectionists with deadlines | Django,
	- https://www.djangoproject.com/ 表1 各反応セットを適用した際の 出力化合物数と実行時間

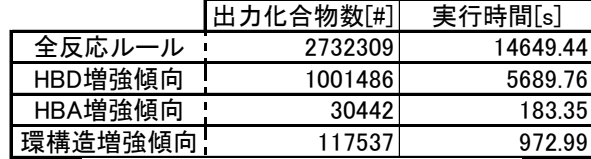

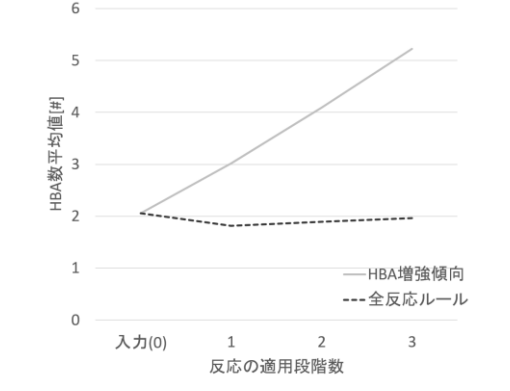

## 図 2 全反応ルールと増強セットにおける HBA 数平均値の比較

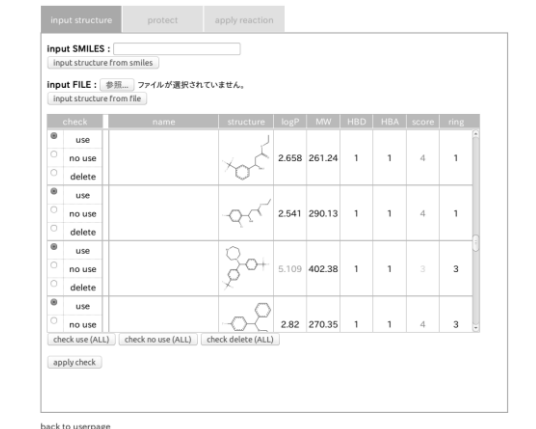

図 3 web インターフェース:化合物入力

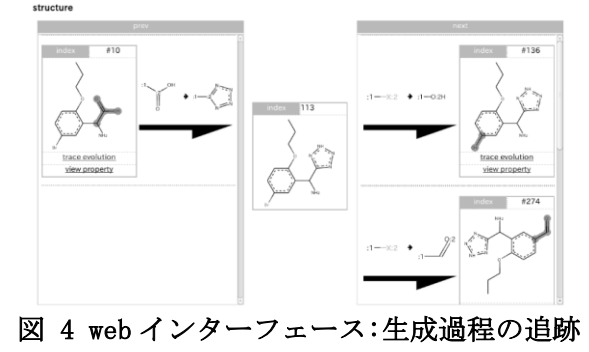